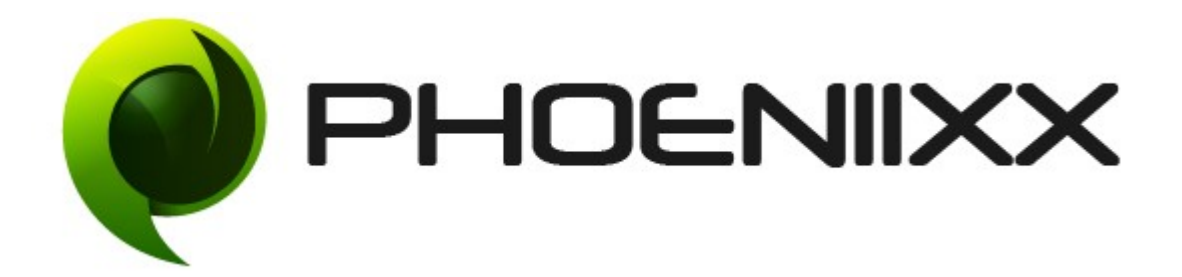

### Documentation of Reward Points for Woocommerce

### Installation of Reward Points for Woocommerce

#### Installation

- 1. Install Word Press from http://codex.wordpress.org/Installing WordPress.
- 2. Upload via FTP: Unzip the zip archive you have downloaded on your computer. Upload the folder to your server via FTP into the directory plugins on your Word press installation (wp-content  $\rightarrow$  plugins).
- 3. Upload via [Word press Admin:](http://codex.wordpress.org/Managing_Plugins#Automatic_Plugin_Installation) Go to your WordPress admin panel, and then to Plugins. Click on "Add New" and then upload the zip file of the plugin using "Upload Plugin" button you can find on top of the screen.
- 4. For the plugin to work as it should, [WooCommerce](http://wordpress.org/extend/plugins/woocommerce/) plugin has to be installed and enabled.

#### Activation

Once you have uploaded the plugin, activate your plugin in Plugins  $\rightarrow$  Installed plugins. If it has been activated correctly, plugin control panel is available in the tab

Reward Points in WordPress dashboard.

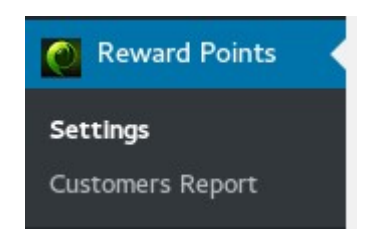

## Description

It is a plugin which provides the customers to get the reward points on the basis of the purchase of the products or the money spent by them.

## General Settings

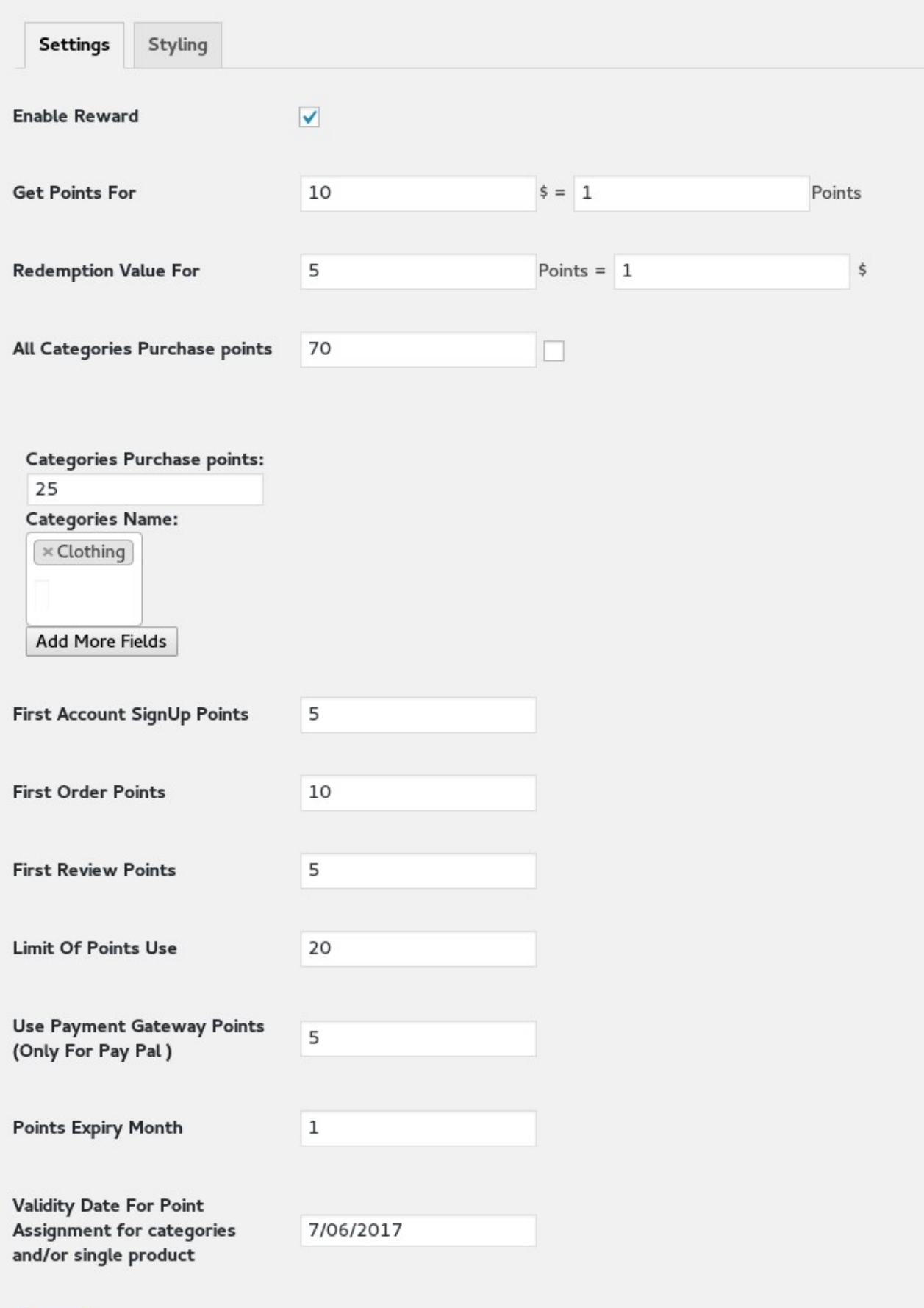

Save

# Styling Settings

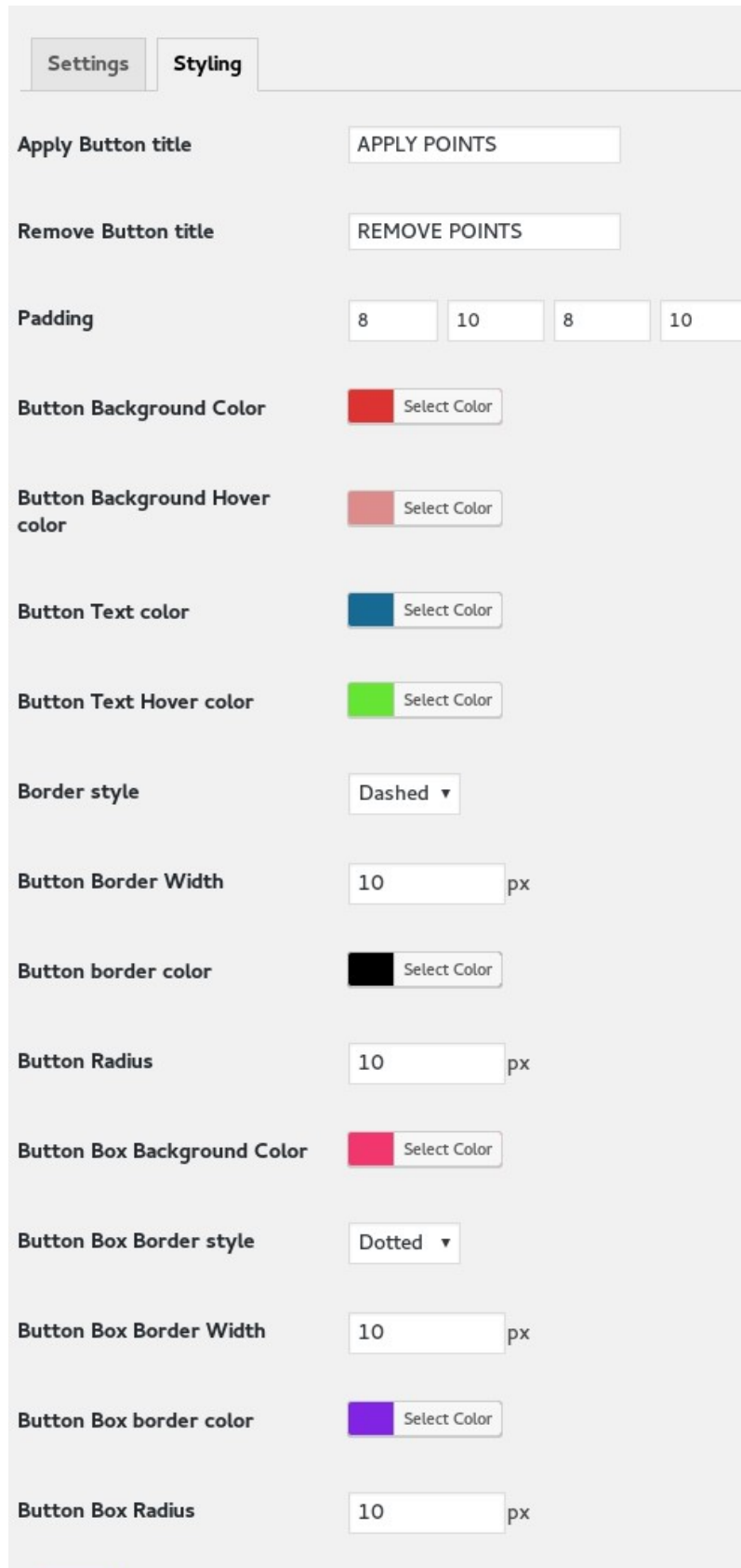

Save

#### Customer Report Section

- Admin can see the reward points and the amount in their wallet earned by the customer.
- Customer get the reward points once the order has been completed.

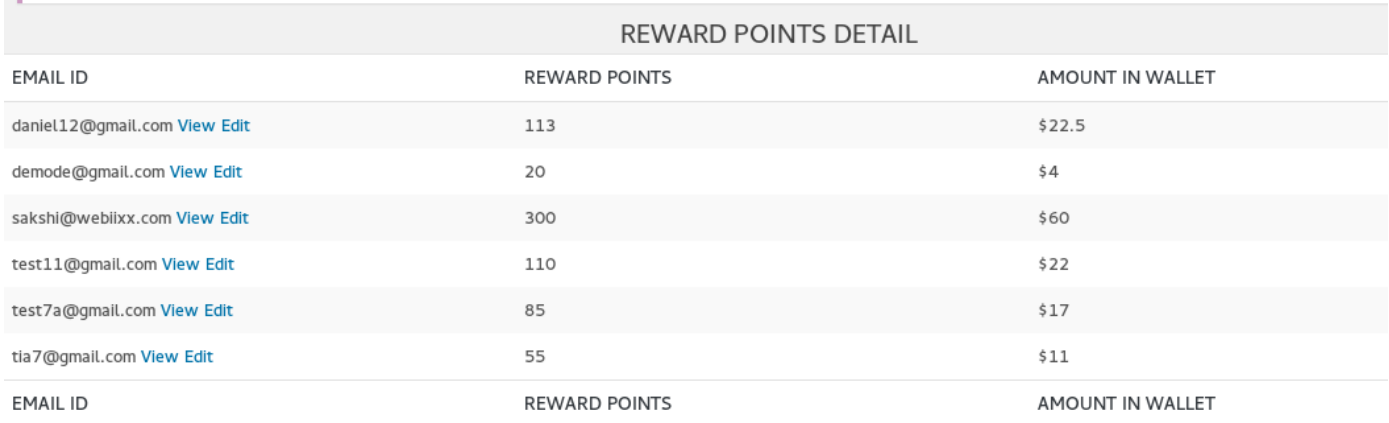

• Details of all the points earned by the customer by click on the "View" option.

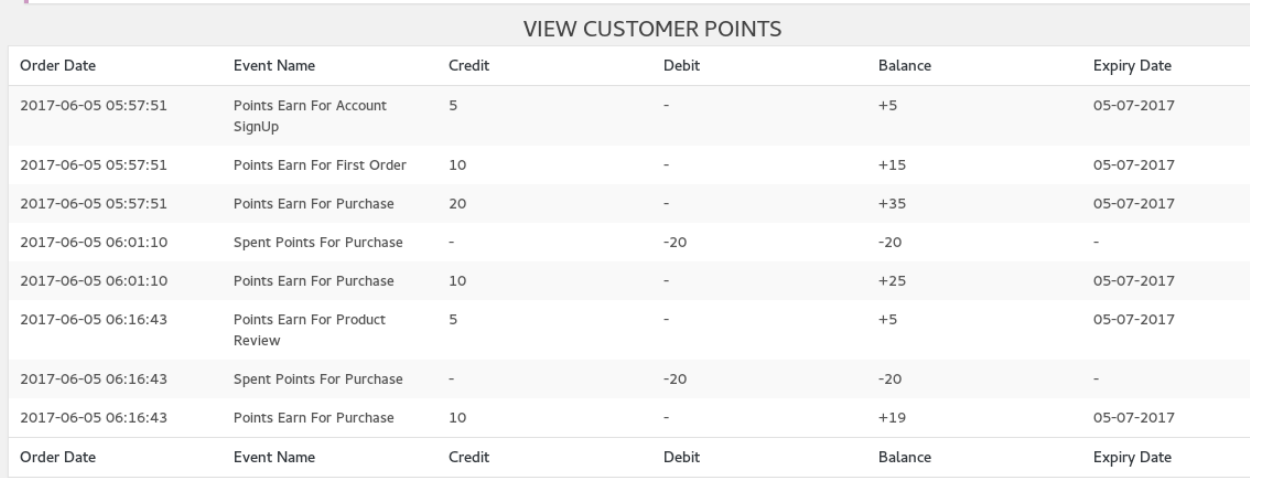

## Admin can manage the customer points

• Go to the customer report section under the reward points tab and then click on edit to manage the points.

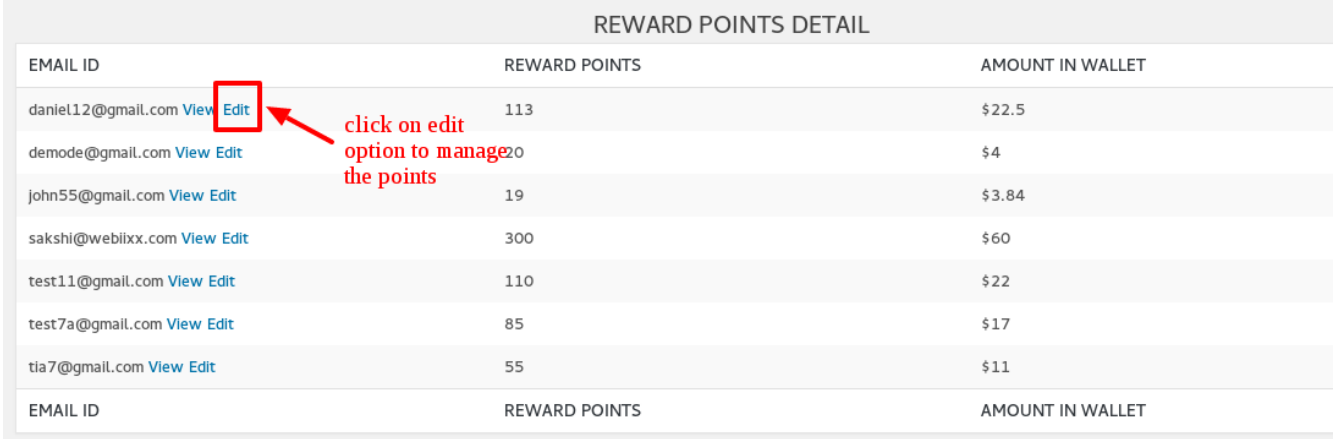

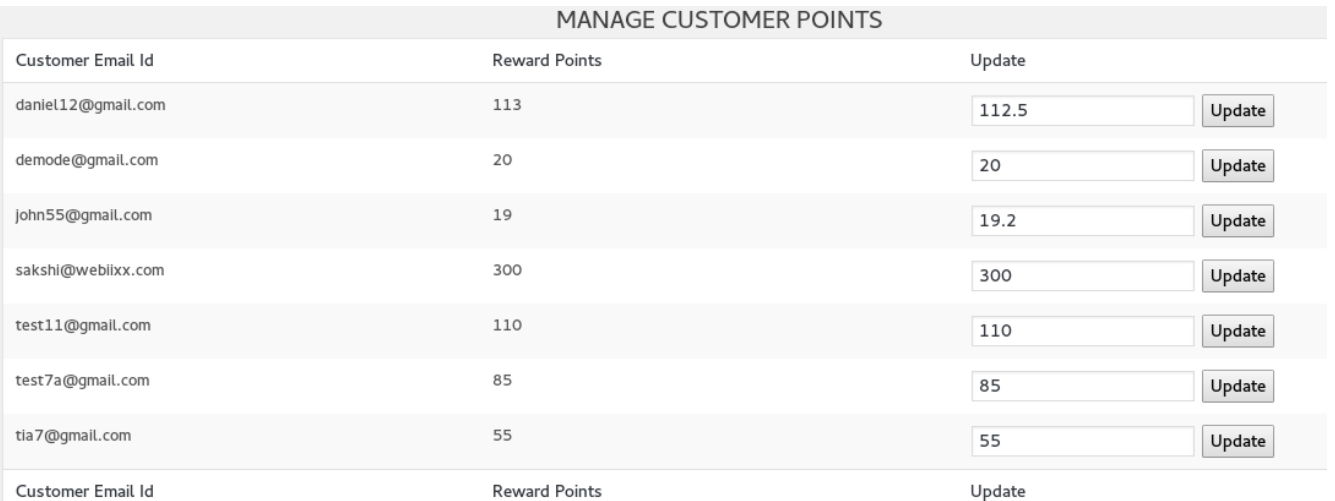

### Product based points can be set.

- Go to a product  $\rightarrow$  click on edit option.
- Then at the bottom you will see the option to add the reward points for a product.
- Then click on update button.

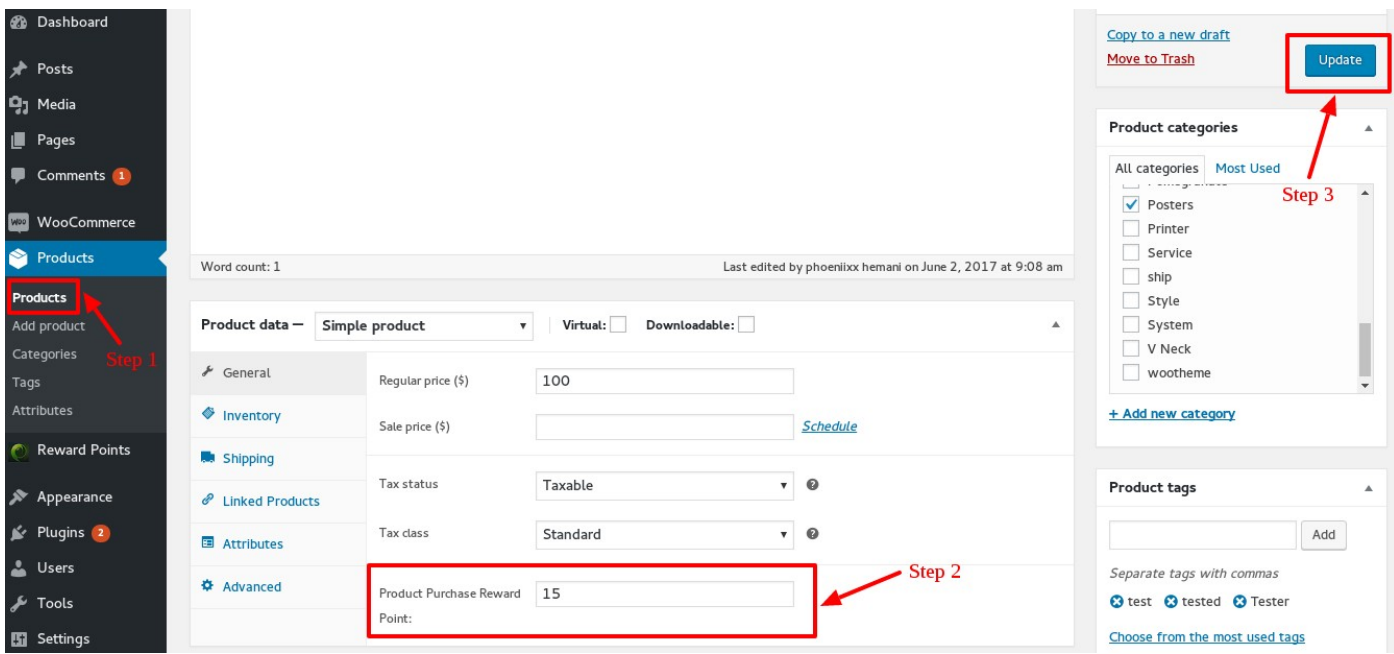

## Frontend View

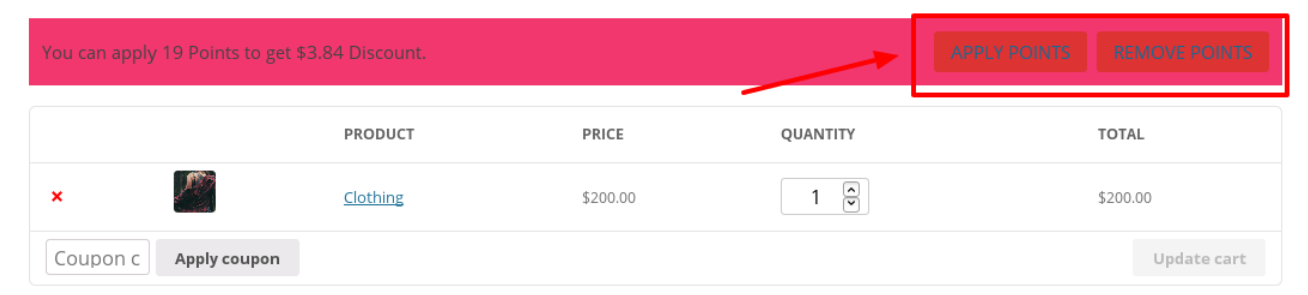

**Cart totals** 

• Once you apply the points , it will appear like this in your cart total.

## **Cart totals**

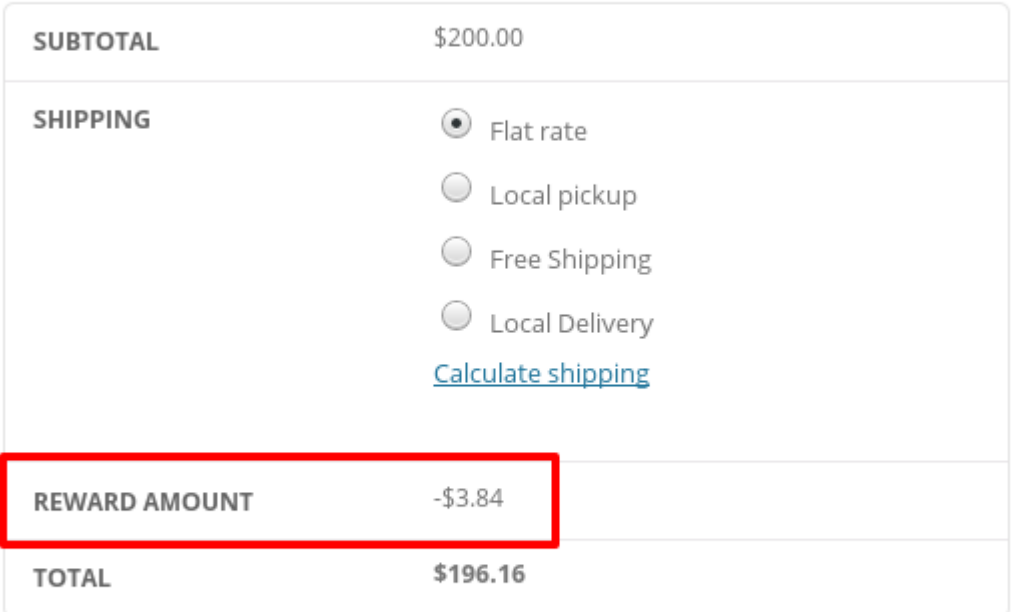

## **Proceed to checkout**